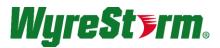

### SW-1001-HDBT

10x1 HDMI over HDBaseT<sup>™</sup> Presentation Switcher/Scaler with HDBaseT<sup>™</sup> RX Input | Mic Inputs | CEC control (1080p to 100m/328ft)

## **Installation Guide**

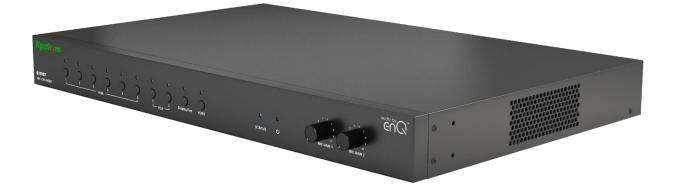

## 

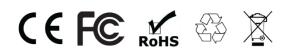

Thank you for choosing this WyreStorm product. Please read these instructions carefully before installing to avoid complications later.

## **IMPORTANT!** Safety Information

### **Safety Classifications**

| Note:                  | Provides special information for installing, configuring, and operating the equipment.                                                                            |
|------------------------|----------------------------------------------------------------------------------------------------|
| IMPORTANT!             | Provides special information that is critical to installing, configuring, and operating the equipment.                                                            |
|                        | Provides special information on avoiding situations that may cause damage to equipment.                                                                           |
| WARNING!               | Provides special information on avoiding situations that may cause physical danger to the installer, end user, etc.                                               |
| ELECTRIC SHOCK!        | The source power poses an electric shock hazard that has the potential to cause serious injury to installers and end users.                                       |
| ELECTRICAL DISCONNECT: | The source power outlet and power supply input power sockets should be easily accessible to disconnect power in the event of an electrical hazard or malfunction. |
| WEIGHT INJURY!         | Installing some of the equipment requires two installers to ensure safe handling durin-<br>installation. Failure to use two installers may result in injury.      |
|                        |                                                                                                    |

### **Safety Statements**

- 1. Read these instructions in their entirety and retain a copy for later reference.
- 2. Follow all instructions and heed all warnings.
- 3. Do not expose this apparatus to rain, moisture, sprays, drips or splashes and ensure that no objects containing liquids are placed on the apparatus, including cups, glasses and vases.
- 4. Do not place this unit in a confined space such as enclosed shelving, cabinets or bookshelves. Ensure the unit is adequately ventilated.
- 5. To prevent the risk of electric shock or fire hazard due to overheating, do not cover the unit or obstruct ventilation openings with material, newspaper, cardboard or anything that may restrict airflow into the unit.
- 6. Do not install near external heat sources such as radiators, heat registers, boilers or any device that produces heat such as amplifiers or computers and do not place near sources of naked flame.
- 7. Unplug apparatus from power supply during lightning storms or when unused for long periods of time.
- 8. Protect the power cable from being walked on, pinched or restricted in any way, especially at plug connections.
- 9. Only use attachments/accessories specified by the manufacturer.
- 10. Units contain non-serviceable parts Refer all servicing to qualified service personnel.

### IMPORTANT!

Do Not Hot swap HDMI plugs or HDBaseT connectors - Please insert and extract cables carefully with the power SWITCHED OFF. Power is passed along transmissions so connecting and disconnecting cables while powered can result in damage to circuitry or possible injury.

## Contents

| IMPORTANT! Safety Information                                                                                                    | 2                                                   |
|----------------------------------------------------------------------------------------------------|-----------------------------------------------------|
| 1. Product Overview<br>Key Features<br>In the Box<br>Front Panel<br>Rear Panel<br>Specifications                                                                                                    |                                                     |
| 2. Wiring and Connections<br>HDMI and VGA Wiring<br>Microphone Wiring<br>Audio In Wiring<br>Audio Out Wiring<br>Local Area Network (LAN) Wiring<br>HDBaseT Wiring<br>IR Wiring<br>RS-232 Wiring                                                                                                    | 9<br>9<br>9<br>9<br>9<br>9<br>9<br>9<br>9<br>9<br>9 |
| 3. Installation<br>Basic Wiring Diagram<br>Audio/Video Connections<br>Control and LAN Connections                                                                                                    |                                                     |
| 4. Switcher Configuration<br>First Time Use Configuration<br>Accessing the Web User Interface (Web-UI)<br>Configuring Source Auto Switching<br>Configuring EDID Operation<br>Configuring the Audio Outp<br>Display Power Management Configuration<br>Changing Web-UI Login Password<br>Rebooting and Restoring Factory Defaults<br>Viewing Switcher Information |                                                     |
| 5. Switcher Application Programming Interface (API)<br>COM Port Settings<br>Commands                                                                                                    |                                                     |
| 6. Troubleshooting                                                                                                    | 19                                                  |
| 7. Warranty and Service<br>Warranty Limits & Exclusions<br>Obtaining Warranty Service                                                                                                    |                                                     |
| 8. Glossary of Terms                                                                                                    | 21                                                  |
| Publication Disclaimer                                                                                                    |                                                     |

## **1. Product Overview**

The SW-1001-HDBT multi-format HDBaseT presentation switcher enables the connection and switching of up to 6 HDMI, 1 Display Port, 1 HDBaseT and 2 VGA sources (+audio).

## **Key Features**

- Features auto scaler to output the best resolutions from 640 x 480 to 1920 x 1200 @ 60Hz based on the EDID of the display as well as different fixed resolutions
- Features CEC capability, which allows the SW-1001-HDBT to make CEC-enabled devices such as TVs enter standby mode and
  return to their normal working state without user intervention. This functionality is also possible with RS232 port in the rear panel.
- Supports two microphone inputs, two stereo audio inputs and one auto mix stereo audio output
- 6 HDMI, 1 Displayport, 1 HDBaseT In and 2 VGA audio source inputs to duplicate HDBaseT and HDMI outputs.
- Choose from various control methods: front panel display buttons, LAN (Telnet & Web GUI), RS232 and IR.

### In the Box

- 1x SW-1001-HDBT Presentation Switcher/Scaler
- 1x AC Power Cord
- 4x 3-pin Screw Down Phoenix Connector
- 2x 4-pin Screw Down Phoenix Connector
- 5x 5-pin Screw Down Phoenix Connector
- 2x Mounting Brackets
- 1x Quickstart Guide

## **Front Panel**

| CHDB | reStyrm<br>V - Nor<br>V - Nor<br>V - |                                                                                                    |
|------|----------------------------------------------------------------------------------------------------|----------------------------------------------------------------------------------------------------|
| A    | HDMI Input 1-8<br>Selection                                                                                                    | Press to select an HDMI input as the current source. An illuminated LED indicates the currently selected HDMI source.                   |
| B    | VGA Input Selection                                                                                                    | Press to select a VGA input as the current source. An illuminated LED indicates the currently selected source is VGA.                   |
| С    | DisplayPort                                                                                                    | Press to select the DisplayPort input as the current source. An illuminated LED indicates the currently selected source is DisplayPort. |
| D    | HDBT                                                                                                    | Press to select the HDBT input as the current source. An illuminated LED indicates the currently selected source is HDBT.               |
| E    | Status                                                                                                    | Flashing (at 2 second intervals): The SW-1001-HDBT is operating without fault.                                                          |
| Ð    | (Power)                                                                                                    | Solid: The SW-1001-HDBT is powered On.                                                                                                  |
| G    | Mic Gain 1-2                                                                                                    | Adjusts the gain of the Mic 1-2 Inputs from 0 to 40db.                                                                                  |

| Rea   | r Panel              |                                                                                                    |
|-------|----------------------|----------------------------------------------------------------------------------------------------|
|       |                      |                                                                                                    |
| RESIT |                      |                                                                                                    |
| A     | Phantom Power        | On: Provides 48V DC 100mA to a microphone connected to <b>Mic In</b> .<br>Off: No power supplied.                                                                                                    |
| B     | Mic In 1-2           | 3-pin Screw Down Phoenix Connector<br>Connect to a microphone to allow for combining with selected source audio.                                                                                                    |
| C     | Audio In 1-2         | 3-pin Screw Down Phoenix Connector<br>Connect to the analog audio output of a source device such as a DVD player or computer. Audio signal<br>received on this port is played when a VGA input is selected.                                                              |
| D     | Audio Out            | 3-pin Screw Down Phoenix Connector<br>Connect to the input of an amplifier or powered speaker for audio output from selected sources.                                                                                                    |
| e     | IR (HDBT In)         | 5-pin Screw Down Phoenix Connector<br>Used to send and receive IR signals to/from devices connected to an HDBaseT transmitter via the <b>HDBaseT</b><br>In port.                                                                                                    |
| Ð     | RS-232 (HDBT In)     | 4-pin Screw Down Phoenix Connector<br>RS-232 1 is used for controlling the SW-1001-HDBT via an external control system.<br>RS-232 2 is used for controlling external devices such as connected displays.                                                                 |
| G     | IR (HDBT Out)        | 5-pin Screw Down Phoenix Connector<br>Used to send and receive IR signals to/from devices connected to an HDBaseT receiver via the <b>HDBaseT</b><br><b>Out</b> port.                                                                                                    |
| Ð     | RS-232<br>(HDBT Out) | 3-pin Screw Down Phoenix Connector<br>Used to send RS-232 signals to/from devices connected to an HDBaseT receiver via the <b>HDBaseT Out</b> port.                                                                                                    |
| 0     | LAN 1-2              | 8-pin RJ-45 female   10/100 Mbps auto-negotiating<br>LAN 1: Connect to a network router or switch to send and receive Ethernet (IP) signals to/from devices via<br>HDBaseT In and HDBaseT Out.<br>LAN 2: Connect to a network router or switch for accessing the Web UI. |
| J     | RS-232 1-2           | 4-pin Screw Down Phoenix Connector<br>RS-232 1 is used for controlling the SW-1001-HDBT via an external control system.<br>RS-232 2 is used for controlling external devices such as connected displays.                                                                 |
| K     | Reset                | Press and hold for 5 seconds while the SW-1001-HDBT is powered on to restore factory default settings.                                                                                                    |
| 0     | HDMI In 1-6          | 19-pin type A HDMI female digital video/audio input.<br>Supports HDMI and DVI/D (requires adapter-not included) Limited to 275 MHz pixel clock.                                                                                                    |
| M     | VGA In 1-2           | 15-pin VGA VESA (DSUB 15)<br>Connect to DSUB 15 VGA output of device such as a computer.                                                                                                    |
| N     | DisplayPort In       | DisplayPort:<br>Supports HDMI and DVI/D (requires adapter-not included) Limited to 275 MHz pixel clock.                                                                                                    |
| 0     | HDMI Out             | 19-pin type A HDMI female digital video/audio input.<br>Supports HDMI and DVI/D (requires adapter-not included) Limited to 275 MHz pixel clock.                                                                                                    |
| P     | HDBaseT In/Out       | 8-pin RJ-45 female<br>HDBaseT In: Connect to an HDBaseT transmitter to use the connected devices as a source for the switcher.<br>HDBaseT Out: Connect to an HDBaseT receiver to use the connected devices as a display for the switcher.                                |

| 0 | HDMI Out           | 19-pin type A HDMI female digital video/audio input.<br>Supports HDMI and DVI/D (requires adapter-not included) Limited to 275 MHz pixel clock. |
|---|--------------------|----------------------------------------------------------------------------------------------------|
| R | Mains Power Switch | I (Up): Powers On the switcher.<br>O (Down): Powers Off the switcher.                                                                           |
| S | AC Power           | Connect to a 100~240V AC 50/60Hz AC mains outlet using the supplied power cord.                                                                 |

## Specifications

| Audio Formats             | 2ch analog and Up to 7.1 DTS Master HD and Dolby True HD                        |
|---------------------------|---------------------------------------------------------------------------------|
| Midee Deselution          | HDMI: Up to 1920x1200p@60Hz                                                     |
| Video Resolution          | VGA: Up to 1920x1200@60Hz                                                       |
| Color Depth               | 36bit                                                                           |
| Communication and Control |                                                                                 |
| HDBaseT                   | HDCP 2.2   EDID   CEC   PoH   Bi-directional IR and RS-232                      |
| HDMI                      | HDCP 2.2   EDID   CEC                                                           |
| Ethernet                  | 10/100 Mbps auto-negotiating                                                    |
| IR                        | Bi-directional over HDBaseT                                                     |
| RS-232                    | Switcher Input Selection   Local Device (1x)   Bi-directional over HDBaseT (1x) |
| CEC                       | Power Management for display connected via HDMI or HDBaseT                      |
| Contact Closure           | Switcher Input Selection with LED Feedback                                      |
| Front Panel Buttons       | Switcher Input Selection with LED Feedback                                      |
| Power                     |                                                                                 |
| Input Power               | 100~240V AC 50/50Hz                                                             |
| Max Power Consumption     | 26.5W                                                                           |
| РоН                       | 48V 15.4W                                                                       |
| Microphone Phantom Power  | 48V DC 100mA                                                                    |
| Environmental             |                                                                                 |
| Invironmental             | 32°F ~ 113°F (0°C ~ 45°C)                                                       |
| Operating Temperature     | 10% ~ 90%, non-condensing                                                       |
|                           | -4°F to ~ 158°F (-20°C ~ +70°C)                                                 |
| Storage Temperature       | 10% ~ 90%, non-condensing                                                       |
| Simonoiono and Waight     |                                                                                 |
| Dimensions and Weight     | 50mm / 1.9in                                                                    |
| Height                    |                                                                                 |
| Width                     | 220mm / 8.6in                                                                   |
| Depth                     | 270mm / 10.6in                                                                  |
| Weight                    | 2.0kg / 4.40lbs                                                                 |
| Regulatory                |                                                                                 |
| Safety and Emission       | CE   FCC                                                                        |

## 2. Wiring and Connections

WyreStorm recommends that all wiring for the installation is run and terminated prior to making connections to the switcher. Read through this section in this entirety before running or terminating the wires to ensure proper operation and to avoid damaging equipment.

## HDMI and VGA Wiring

WyreStorm recommends using pre-terminated VGA and HDMI cables due to the complexity of these connector types. Using pre-terminated cables will ensure that these connections are accurate and will not interfere with the performance of the product.

## **Microphone Wiring**

The Mic In uses a 3-pin phoenix connector (supplied).

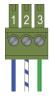

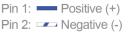

Pin 3: Ground (GND)

Wire colors shown are for pin identificaiton only and do not represent any wiring standard.

## **Audio In Wiring**

The switcher contains an **Audio In** that is used to sync audio with video from the VGA input. This connection uses a 3-pin phoenix connector (supplied).

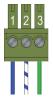

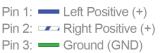

Wire colors shown are for pin identification only and do not represent any wiring standard.

## **Audio Out Wiring**

The switcher contains an **Audio Out** that can be used to distribute the audio throughout the room by connecting to an audio pre-amplifier or powered speaker. This connection uses a 3-pin phoenix connector (supplied).

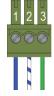

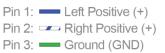

Wire colors shown are for pin identificaiton only and do not represent any wiring standard.

Note:

The Audio Out is disabled by default and the output level can be adjusted to suit the environment.

Refer to Enabling / Disabling the Audio Output on how to enable and Adjusting the Audio Output Level to set the output level.

## Local Area Network (LAN) Wiring

LAN wiring follows the EIA T568B standard.

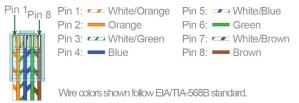

## **HDBaseT Wiring**

HDBaseT wiring follows the EIA T568B standard.

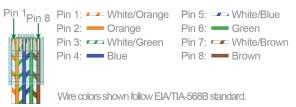

### IMPORTANT! HDBaseT Wiring Guidelines

- The use of patch panels, wall plates, cable extenders, kinks in cables, and electrical or environmental interference can have an adverse effect on HDBaseT transmission limiting performance. Steps should be taken to minimize these factors (or remove completely) during installation for best results.
- While similar in nature, the HDBaseT protocol is different than Ethernet and voltages provided for PoH can be higher than those provided by PoE. For this reason, never connect an HDBaseT link to an Ethernet router or switch to avoid damaging the connected devices.

#### Supported Video Resolutions

The type of category cable used and the distance between the transmitter and receiver can restrict the available video resolution.

| Туре    | Distance   | Supported Resolution                                                             |
|---------|------------|----------------------------------------------------------------------------------|
| 0-45-10 | 100m/328ft | 1080p@60Hz 36bit                                                                 |
| Cat5e/6 | 70m/230ft  | 3840 x 2160@30Hz 4:4:4                                                           |
| Cat6a   | 100m/328ft | 1080p@60Hz 36bit<br>1080p@60Hz 480bit<br>1080p@60Hz 3D<br>3840 x 2160@30Hz 4:4:4 |

Note:

When connected to a class B HDBaseT receiver, the supported resolution is limited to 70m/230ft 1080p.

## **IR Wiring**

The IR port on the switcher is used to send IR to a remote device via HDBaseT and to a local device from the remote location. In addition to the standard In and Out the port contains pins that can provide 5V DC to power an IR Receiver or an IR Emitter with talkback.

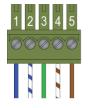

Pin 1: In Positive (+) Pin 2: In +5V Pin 3: In/Out GND (Common) Pin 4: Cout Positive (+) Pin 5: Out +5V

Wire colors shown are for pin identification only and do not represent any wiring standard.

## **RS-232 Wiring**

There are 3 different RS-232 connections on the SW-1001-HDBT that use 2 different connectors.

- RS-232 1 Control of the SW-1001-HDBT using a 4-pin phoenix connector.
- RS-232 2 Control of local devices using a 4-pin phoenix connector.
- RS-232 Control of devices in a remote location by sending control signals via HDBaseT using a 3-pin phoenix connector.

#### **RS-232** Connection Guidelines

The following wiring diagrams show the pinouts for the switcher. While not shown, connect the TX (transmit) to RX (receive) pins at the control system or PC side of the cable. Most control systems and computers are configured for Digital Terminal Equipment (DTE) where pin 2 is RX and pin 3 is TX. This can vary from device to device, refer to the documentation for the connected device for pin functionally to ensure that the connect connections can be made.

#### Simple Method - Individual Ports for Switcher and Device Control

This is the preferred method for switcher, local, and remote device control when there are multiple ports available on the control system.

Use the Complex Method - Shared Port for Switcher and Remote Device Control to control the switcher and remote devices via a single RS-232 port on the control system.

#### RS-232 1/2 (Switcher and Device Control)

These port use a 4-pin phoenix connector (supplied).

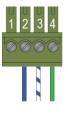

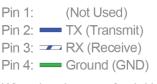

Wire colors shown are for pin identification only and do not represent any wiring standard.

#### RS-232 (Remote Device via HDBaseT)

This port uses a 3-pin phoenix connector (supplied).

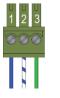

Pin 1: TX (Transmit) Pin 2: RX (Receive) Pin 3: Ground (GND)

Wire colors shown follow EIA-561 standard.

#### Complex Method - Shared Port for Switcher and Remote Device Control

Use this method for switcher and remote device control when there is a single port available on the control system.

Use the Simple Method - Individual Ports for Switcher and Device Control to control the switcher, local, and remote devices via a single RS-232 port on the control system.

#### Note:

This method can only be used if the switcher will not be controlling a local device using RS-232 2 as the port will be used to jump the signal to the HDBaseT RS-232.

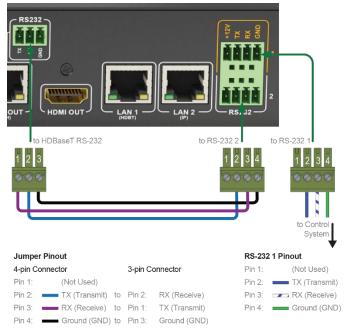

Wire colors shown are for pin identification only and do not represent any wiring standard

## 3. Installation

## **Basic Wiring Diagram**

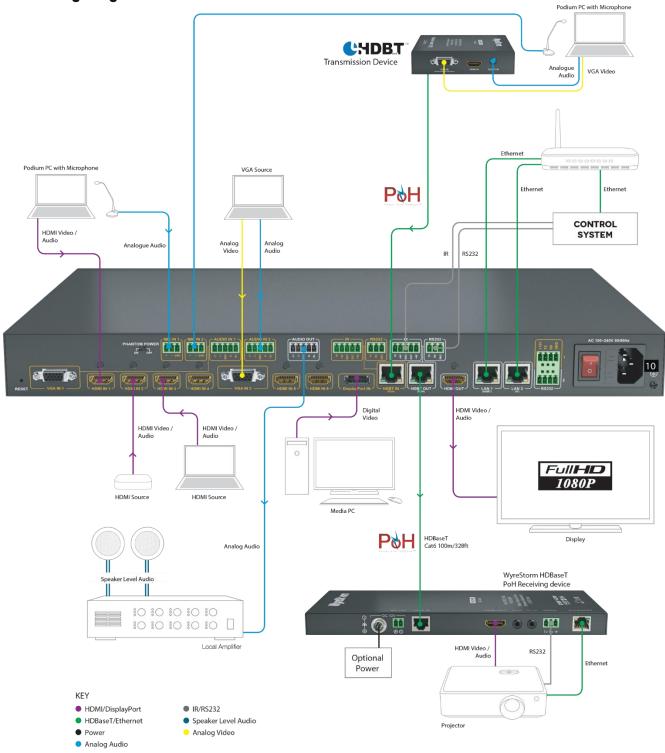

## Audio/Video Connections

The following steps provide for connection of sources and displays to the switcher for basic operation. After completing these steps sources can be selected using the front panel buttons. For advanced control using the Web UI, I/O switching devices, or RS-232, see Control and LAN Connections.

## 

Do not connect or disconnect (hot plug) the HDMI, or HDBaseT connections while the transmitter is powered on. Doing so may cause damage to the transmitter or connected devices.

- 1. Install the SW-1001-HDBT in on a solid flat surface such as a cabinet or rack shelf located in a dry, well ventilated area.
- 2. Connect the sources to the switcher:

#### Note:

While not shown, sources may be routed through desk plates located on table or in podiums.

- Connect HDMI sources to HDMI In 1-4 using an HDMI cable from a high quality brand such as WyreStorm Express.
- (Optional) Connect the VGA Out from a VGA source to VGA In 1-2 using a pre-terminated VGA cable. Connect the audio out for the VGA source(s) to the Audio In 1-2 using a cable terminated per the Audio In Wiring section.
- (Optional) Connect a microphone to the Mic In using a cable terminated per the Microphone Wiring section.
  - If using a microphone requiring 48V DC to power On, ensure that the Phantom Power switch on the rear panel is set to On position.
  - The gain for the microphone can be adjusted using the Mic Gain knob located on the front panel of the switcher.
- 3. (Optional) Connect the Audio Out on the switcher to an input of an Audio Amplifier using a cable terminated per the Audio In Wiring section.
- 4. Connect the HDMI Out to a local display device such as a projector or HDTV.
- 5. Connect the HDBaseT Out on the switcher using a cable terminated per the HDBaseT Wiring section.
- 6. Connect the opposite end of the HDBaseT cable to a WyreStorm HDBaseT receiver, switcher, or 3rd party display device with builtin HDBaseT receiver.

### **Control and LAN Connections**

While the SW-1001-HDBT may be controlled using the front panel buttons, in most installations this may not be possible due to the switcher being hidden in a rack or cabinet. Control of the switcher in these installations is via a contact closure switching device or an RS-232 controller.

Additional control connections are available to control display devices that are connected to the switcher either locally via HDMI or remotely via HDBaseT.

#### Local Area Network (LAN) Connection

In order to access the built-in Web UI or send/receive Ethernet signals over HDBaseT, the switcher must be connected to a LAN. There are 2 LAN ports each specific to a function on the switcher.

- 1. Connect the LAN 1 (HDBT) port to an Ethernet router or switch using a high quality Ethernet cable to send/receive Ethernet signals to/from connected HDBaseT transmitters and/or receivers.
- 2. Connect the LAN 2 (IP) port to an Ethernet router or switch using a high quality Ethernet cable to send/receive Ethernet signals to/from connected HDBaseT transmitters and/or receivers.

Refer to the Local Area Network (LAN) Wiring section for termination pinouts.

#### **RS-232 Control of Switcher and Connected Devices**

There are three RS-232 ports on the SW-1001-HDBT that have various functions and wiring options. Refer to the RS-232 Wiring section for connection details.

#### IR Control of Remote and Local Device via HDBaseT

The HDBaseT port supports Bi-directional IR which allows for devices at the remote location to be controlled via IR from the source location. Additionally, devices at the source location can be controlled from the remote location.

Connect the IR port on the switcher to an IR Receiver and emitter at the switcher location using a cable terminated per the IR Wiring section.

## 4. Switcher Configuration

#### IMPORTANT!

The IP Address of the switcher is set to 198.162.1.1 by default. Seeing as this address is also shared with most routers, the switchers IP Address must be changed prior to operation. Perform the steps outlined in First Time Use Configuration before using the switcher for the first time.

### **First Time Use Configuration**

The following steps must be performed before using the switcher.

- 1. Disconnect the Ethernet cable and disable wireless and restart the PC.
- 2. Connect the LAN port on the switcher directly into the Ethernet port on a PC and power on the PC.
- 3. Once the PC starts, open any browser and enter 192.168.1.1 into the address bar.
- 4. In the open dialog enter the Username and Password. Default- Username: admin / Password: admin
- 5. In the open window, navigate to **System > Network**.
- 6. Set the following parameters:

Before setting a new IP Address ensure that it recorded so that the switcher may be accessed once a new IP Address is set.

| IP Mode:    | Static                                                     |
|-------------|------------------------------------------------------------|
| IP Address: | IP Address to set – Must be outside of routers DHCP range. |
| Netmask:    | Netmask used by the router - Usually 255.255.255.0         |
| Gateway:    | Gateway used by the router - Usually 0.0.0.0               |

- 3. Click **Apply** after entering the above information.
- 4. Reboot the switcher by power removing power for 10 seconds and then reapplying power.
- 5. Disconnect the PC from the switcher, enable wireless and/or reconnect the Ethernet port to a router or switch.
- 6. Connect the LAN connection on the switcher to the same router or switch as the PC.

### Accessing the Web User Interface (Web-UI)

Before accessing the Web-UI, ensure that the switcher and PC are on the same network.

To access the Web-UI:

- 1. Open any browser and enter the IP Address assigned in step 6. Set the following parameters: in the First Time Use Configuration section into the browsers address bar.
- 2. In the open dialog enter the Username and Password. Default- Username: admin / Password: admin

### **Configuring Source Auto Switching**

By default, the SW-1001-HDBT is set to automatically switch between sources based on signal. If this is not the desired operation, auto switching can be disabled.

- 1. Access the Web-UI. See Accessing the Web User Interface (Web-UI)
- 2. Navigate to: Functions > Video
- 3. Select Enable or Disable in the Auto Input Signal Detect drop down list.
- 4. Click Apply to save the changes.

## **Configuring EDID Operation**

By default, the switcher resolution output to the display will be based on the display's Extended Display Identification Data (EDID). However, should the need arise, a specific output resolution can be used if the other connected display only supports a lower resolution.

- 1. Access the Web-UI. See Accessing the Web User Interface (Web-UI)
- 2. Navigate to: Functions > Output Timing
- 3. To set the output resolution using the displays EDID:
  - a. Select Auto in the Output Timing drop down list to set the output resolution using the displays EDID.
  - b. Select the resolution in the Output Timing drop down list that matches the lowest resolution supported by both displays.
- 4. Click Apply to save the changes.

## **Configuring the Audio Outp**

The Audio Out is disabled by default and the output level can be adjusted to suit the environment.

#### Enabling / Disabling the Audio Output

- 1. Access the Web-UI. See Accessing the Web User Interface (Web-UI)
- 2. Navigate to: Functions > Audio
- Select Enable in the Mute drop down list to turn on the audio out. Select Disable to turn off the audio out (default setting).
- 4. Click **Apply** to save the changes.

#### Adjusting the Audio Output Level

- 1. Access the Web-UI. See Accessing the Web User Interface (Web-UI)
- 2. Navigate to: Functions > Audio
- 3. Move the slider left to decrease the audio output level and right to increase the level testing the level as it is adjusted. Adjustment Range: -100dB to 12 dB
- 4. Click Apply to save the changes.

## Tip:

WyreStorm recommends setting the audio output level to 0dB to start as the output will be at an average level for most environments.

### **Display Power Management Configuration**

The switcher can provide power management of the displays to ensure that they are powered On during presentations. While there are multiple methods available, there are limitations to the combinations based on the displays being used.

#### **Using CEC for Display Power Management**

CEC is a function of HDMI where commands to power On (wake up) or power Off (sleep / standby) devices based on the current input selection and the displays power state. This is handy to have when powering On and Off the switcher.

In order to use CEC, the devices used in the system (sources and displays) must be CEC enabled. Refer to the documentation from the manufacturer for verification of CEC operation.

Within the switcher, CEC is always enabled, the only configuration required is the timeout to allow for display devices to power On and Off correctly.

- 1. Access the Web-UI. See Accessing the Web User Interface (Web-UI)
- 2. Navigate to: Functions > Sink Power Management
- Enter a time to delay power On and Off commands to the displays. Default: 120sec (2min) Range: 0 to 3600sec (60min)
- 4. Click Apply to save the changes.

#### Using RS-232 for Display Power Management

If CEC is not available on the display devices, RS-232 can be used as alternative should it be available on the device.

RS-232 commands for power On and Off are entered and sent in ASCII format. If the devices being controlled use HEX commands, these commands can be used as well.

- 1. Access the Web-UI. See Accessing the Web User Interface (Web-UI)
- 2. Navigate to: Functions > Sink Power Management
- In the RS-232 Parameter field, enter the COM port settings for the device in the following format: [Baud Rate]-[Data Bits][Parity][Stop Bits] Example: 15200-8n1
- 4. In the RS-232 Standby field, enter the RS-232 command string to power Off (standby) the display.
- 5. In the RS-232 Wakeup field, enter the RS-232 command string to power On (wakeup) the display.
- 6. In the **RS-232 Hex String Enable** field, select Enable to use Hex string commands for RS-232 control.
- 7. Click Apply to save the changes.

### **Changing Web-UI Login Password**

- 1. Access the Web-UI. See Accessing the Web User Interface (Web-UI)
- 2. Navigate to: System > Password
- 3. In the New Password field, enter the new password ranging from 4 to 16 alphanumeric characters. Note that the password is case sensitive.
- 4. Click Apply to save the changes.

## **Rebooting and Restoring Factory Defaults**

#### To Reboot the Switcher

- 1. Access the Web-UI. See Accessing the Web User Interface (Web-UI)
- 2. Navigate to: System > Commands
- 3. Select Reboot to reboot the switcher.
- 4. Click Apply to save the changes.

#### **To Restore Factory Defaults**

- 1. Access the Web-UI. See Accessing the Web User Interface (Web-UI)
- 2. Navigate to: System > Commands
- 3. Select Reset to Factory Defaults to restore defaults for the switcher.

Resetting defaults will erase all configured settings and return the switcher to the factory settings including the login password.

4. Click **Apply** to save the changes.

### **Viewing Switcher Information**

The current use status and version information of the switcher can be viewed through the Web -UI.

- 1. Access the Web-UI. See Accessing the Web User Interface (Web-UI)
- 2. Navigate to: System and scroll down to view the various sections.
  - Status & Statistics displays the latest source and display information.
  - Version Info current firmware version installed in the switcher.
  - Log displays the last 100 recorded operations

# 5. Switcher Application Programming Interface (API) The following protocol can be used to control the switcher through the RS-232-1 port using the outlined commands. Refer to the RS-232

Wiring section for wiring.

## **COM Port Settings**

In the control system set the RS-232 port to the following:

| Baud Rate: | 9600 |
|------------|------|
| Parity:    | None |
| Data Bit:  | 8    |
| Stop Bit:  | 1    |

## Commands

#### **Source Selection**

| Description:     | Selects a specific source as the current input. |
|------------------|-------------------------------------------------|
| Structure:       | gbconfigsource-select=[value] <cr></cr>         |
|                  | HDMI1<br>HDMI2                                  |
| Accepted Values: | HDMI3                                           |
|                  | HDMI4                                           |
|                  | VGA1                                            |
| Response:        | None                                            |
| Example:         | gbconfigsource select=HDMI1 <cr></cr>           |

#### **Source Selection Inquiry**

| Requests the currently selected source. |                                                                                      |
|-----------------------------------------|--------------------------------------------------------------------------------------|
| gbconfigshowsource select <cr></cr>     |                                                                                      |
| HDMI1                                   |                                                                                      |
| HDMI3                                   |                                                                                      |
| HDMI4                                   |                                                                                      |
| VGA1                                    |                                                                                      |
| gbconfigshowsource select <cr></cr>     |                                                                                      |
|                                         | gbconfigshowsource select <cr><br/>HDMI1<br/>HDMI2<br/>HDMI3<br/>HDMI4<br/>VGA1</cr> |

## 6. Troubleshooting

No or Poor Quality Picture (snow or noisy image)

- Verify that sources are powered On and playing content.
- Verify that power is connected to the transmitter and receiving device. If using a display with a built in receiver, verify that the device is powered On.
- Verify that the transmitter supports the output resolution of the source. See Supported Video Resolutions.
- Verify that the receiving device and display support the output resolution of the source. If the output resolution of one of the connected displays is lower than the other, follow the step outlined in the Configuring EDID Operation section.
- Verify that the HDBaseT cable is properly terminated per the HDBaseT Wiring section.
- Verify that all source and HDBaseT connections are not loose and are functioning properly.

#### No or Poor Quality Audio

- Verify that sources are powered On and playing content.
- Verify that all source and HDBaseT connections are not loose and are functioning properly.
- Verify that all cables are properly terminated per the appropriate wiring section:
  - o HDBaseT: HDBaseT Wiring
  - o Microphone: Microphone Wiring
  - Analog In: Audio In Wiring
  - Audio Out: Audio Out Wiring

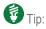

WyreStorm recommends using a cable tester or connecting the cable to others devices to verify functionality.

#### **Contacting Technical Support**

Should further clarification of the content of this manual or assistance on troubleshooting be required, please contact WyreStorm technical support.

North America: 844.280.WYRE (9973)

EMEA/ROW: 44 (0) 1793 230 343

support@wyrestorm.com

## 7. Warranty and Service

This product is covered by a 3 year limited parts and labor warranty. During this period there will be no charge for unit repair, component replacement or complete product replacement in the event of malfunction. The decision to repair or replace will be made by the manufacturer. This limited warranty only covers defects in materials or workmanship and excludes normal wear and tear or cosmetic damage.

Visit the product page located @ wyrestorm.com for additional information on this product including important technical information not provided in this document and warranty terms & conditions.

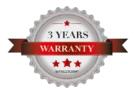

## Warranty Limits & Exclusions

1. This Limited Warranty ONLY COVERS failures due to defects in materials or workmanship and DOES NOT COVER normal wear and tear or cosmetic damage.

The limited warranty also DOES NOT COVER damage that occurs in shipment or failures caused by products not supplied by the warrantor, failures resulting from accident, misuse, abuse, neglect, mishandling, misapplication, alteration, incorrect installation, set-up adjustment, implementation of/to consumer controls, improper maintenance, power line surge, lightening damage, modification, service by anyone other than a manufacturer-approved service center or factory-authorized personnel, or damage attributable to acts of God.

2. There are no express warranties except as listed under "limited warranty coverage." The warrantor is not liable for incidental or consequential damage resulting from the use of this product or arising out of any breach of this warranty.

For example: damages for lost time, the cost of having a person/persons remove or re-install previously installed equipment, travel to and from service location, loss of or damage to media, images, data or other recorded/stored content. The items listed here are not exclusive, but are for illustration only.

Parts and service not covered by this limited warranty are not the responsibility of the warrantor and should be considered the responsibility of the individual.

### **Obtaining Warranty Service**

Prior to returning a WyreStorm product for factory service, a service authorization must be obtained from a WyreStorm technical support representative. At the time of contact an address for shipping and an authorization number will be supplied. Refer to Contacting Technical Support for contact information.

When shipping a unit for service, carefully pack in the original packaging when available and send it prepaid, with adequate insurance. Please include a document or letter detailing the reason for return and include a daytime telephone number and/or email address where you can be contacted.

If repair is required during the limited warranty period, the purchaser will be required to provide a sales receipt or other proof of purchase, indicating date and location of purchase as well as the price paid for the product. The customer will be charged for the repair of any unit received unless such information is provided.

## 8. Glossary of Terms

| AC   | Alternating Current                       |
|------|-------------------------------------------|
| API  | Application Programming Interface         |
| A/V  | Audio/Video                               |
| CEC  | Consumer Electronics Control              |
| CR   | Carriage Return                           |
| DC   | Direct Current                            |
| DVD  | Digital Versatile Disc                    |
| EDID | Extended Display Identification Data      |
| ESD  | Electro-Static Discharge                  |
| GUI  | Graphical User Interface                  |
| HDBT | HDBaseT                                   |
| HDCP | High-bandwidth Digital Content Protection |
| HDMI | High Definition Multimedia Interface      |
| IP   | Internet Protocol                         |
| IR   | Infrared                                  |
| LAN  | Local Area Network                        |
| PC   | Personal Computer                         |
| PoH  | Power over HDBaseT                        |
| TCP  | Transmission Control Protocol             |
| UDP  | User Datagram Protocol                    |
| USB  | Universal Serial Bus                      |
| VGA  | Video Graphics Array                      |
|      |                                           |

## **Publication Disclaimer**

The material contained in this document consists of information that is the sole property of WyreStorm. This document is intended to provide information to allow interfacing to the relevant WyreStorm equipment by third party products.

WYRESTORM IS NOT RESPONSIBLE FOR MALFUNCTIONS AND/OR THE IN-OPERABILITY WHICH MAY BE CAUSED BY THE APPLICATION OF THIS INFORMATION, WHETHER EXPECTED OR NOT.

WyreStorm reserves the right to change software, control codes and specifications without notice.

WyreStorm will not be liable for any use of this information or any changes it may make to those products. The use of this information constitutes an agreement by the user to these limitations and exclusions.

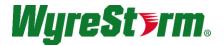

WyreStorm Technical Support US: +1 844-280-WYRE (9973) UK:- +44 (0) 1793 230 343 Email: support@wyrestorm.com

WyreStorm Offices North America: 23 Wood Road, Round Lake, NY 12151 Tel: +1 518-289-1293

EMEA: Unit 22, Ergo Business Park, Swindon, Wiltshire, SN3 3JW, UK Tel: +44 (0) 1793 230 343

WyreStorm Technologies reserves the right to change physical appearance or technical specification of this product at any time. Visit wyrestorm.com for the latest product information.